## **1. Basic Diagnostic Procedure**

## **A: PROCEDURE**

NOTE:

If the malfunction indicator light illuminates when Subaru Select Monitor or general scan tool is connected, perform the following procedures.

- 1. Disconnect Subaru Select Monitor or general scan tool from the vehicle.
- 2. Repeat the ignition switch ON-OFF cycle three times.
- 3. Turn the ignition switch to ON.

If the malfunction indicator light turns off, the Subaru Select Monitor or general scan tool may be faulty. Connect a different Subaru Select Monitor or general scan tool, and if malfunction indicator light remains off, delete the DTC. <Ref. to EN(H4DOTC)(diag)-50, Clear Memory Mode.>

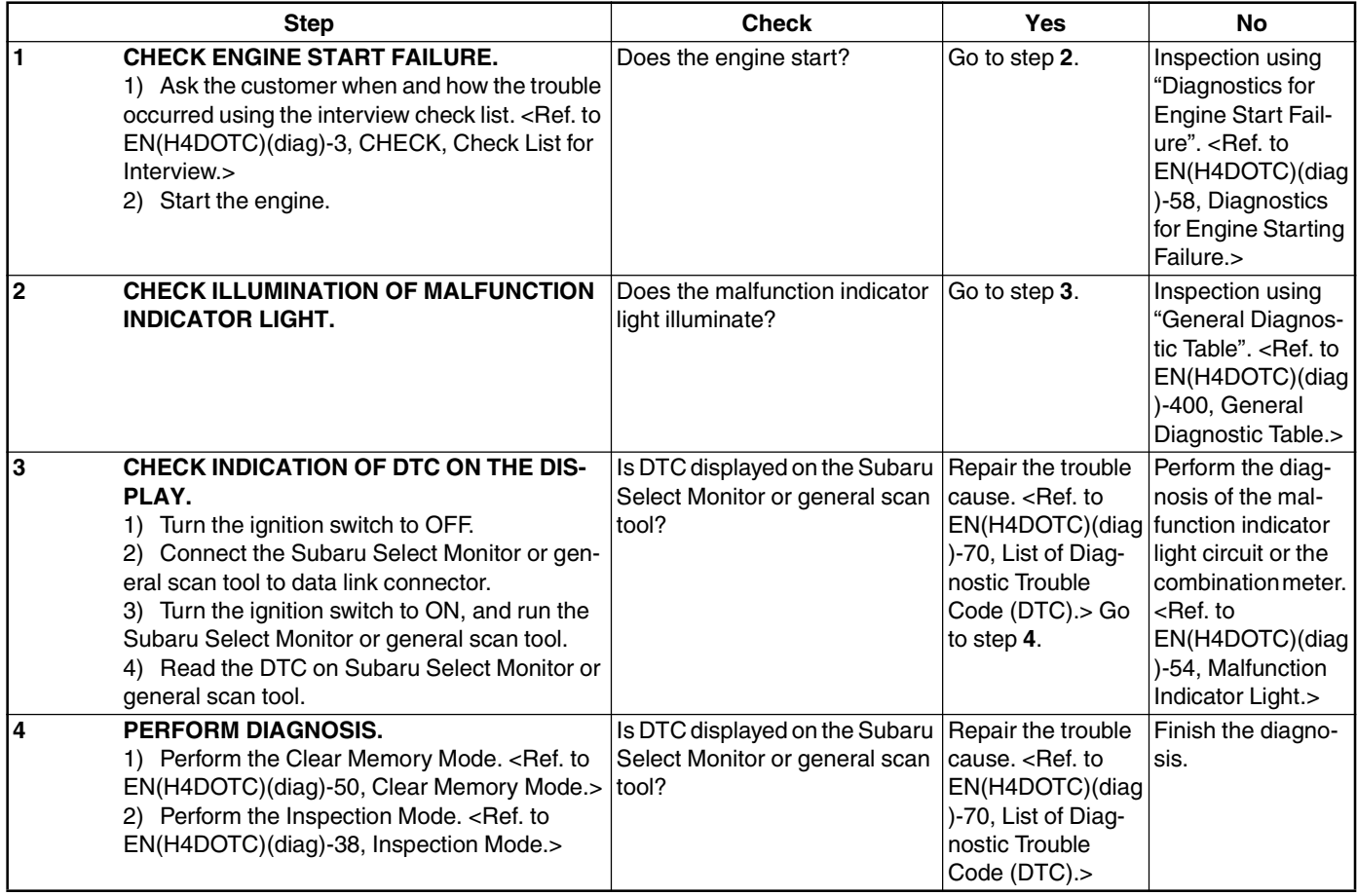